## **How to Access Student Fees:**

- 1. Sign into your Infinite Campus Parent Portal
	- a. [Infinite Campus](https://campus.jeffco.k12.co.us/campus/portal/parents/Jeffco_IC.jsp)
- 2. Click on the 3 lines in the upper left corner
- 3. Select the "More" link
- 4. Jeffco Student Fee Payment is the second option under the Quick Links section

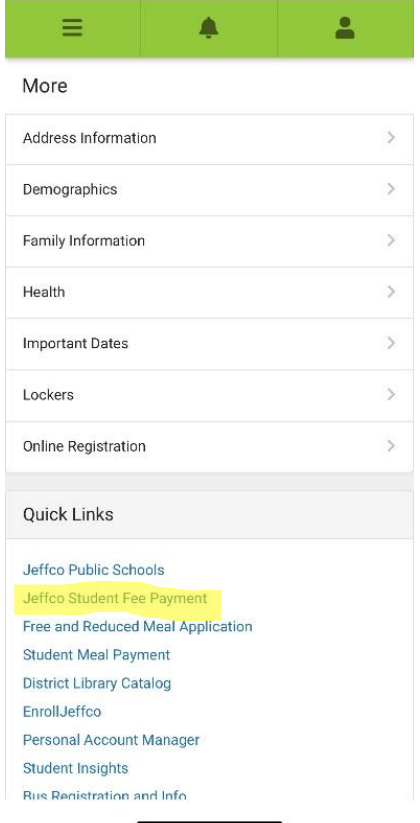

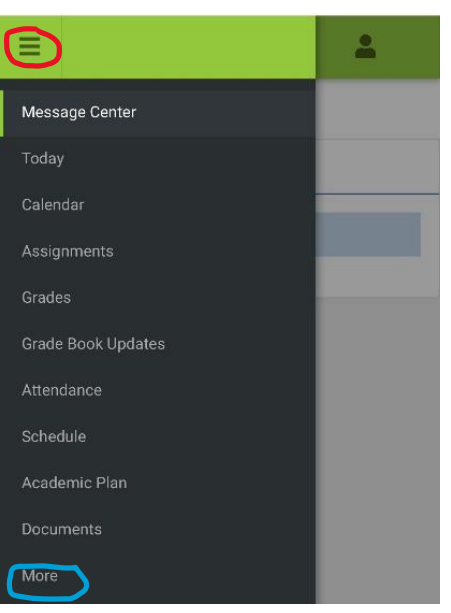